# ChIP–Seq Peak Calling

Saurabh Sinha

PowerPoint by Shayan Tabe Bordbar

#### Introduction

This goals of the lab are as follows:

- 1. Learn how to map Next Generation Sequencing (NGS) reads to a reference genome using Bowtie2.
- 2. Demonstrate how to call peaks from aligned reads (in SAM format) using MACS2.

#### [Start the VM](http://publish.illinois.edu/compgenomicscourse/files/2020/06/SetupVM_UIUC.pdf)

- Follow instructions for starting VM. (This is the Remote Desktop [software.\)](http://publish.illinois.edu/compgenomicscourse/files/2020/06/VM_Setup_Mayo.pdf)
- The instructions are different for UIUC and Mayo participants.
- Instructions for UIUC users are here: http://publish.illinois.edu/compgenomicscourse/files/2020/06/S M\_UIUC.pdf
- Instructions for Mayo users are here:

http://publish.illinois.edu/compgenomicscourse/files/2020/06/VM\_Set up\_Mayo.pdf

## Step 0A: Accessing the IGB Biocluster

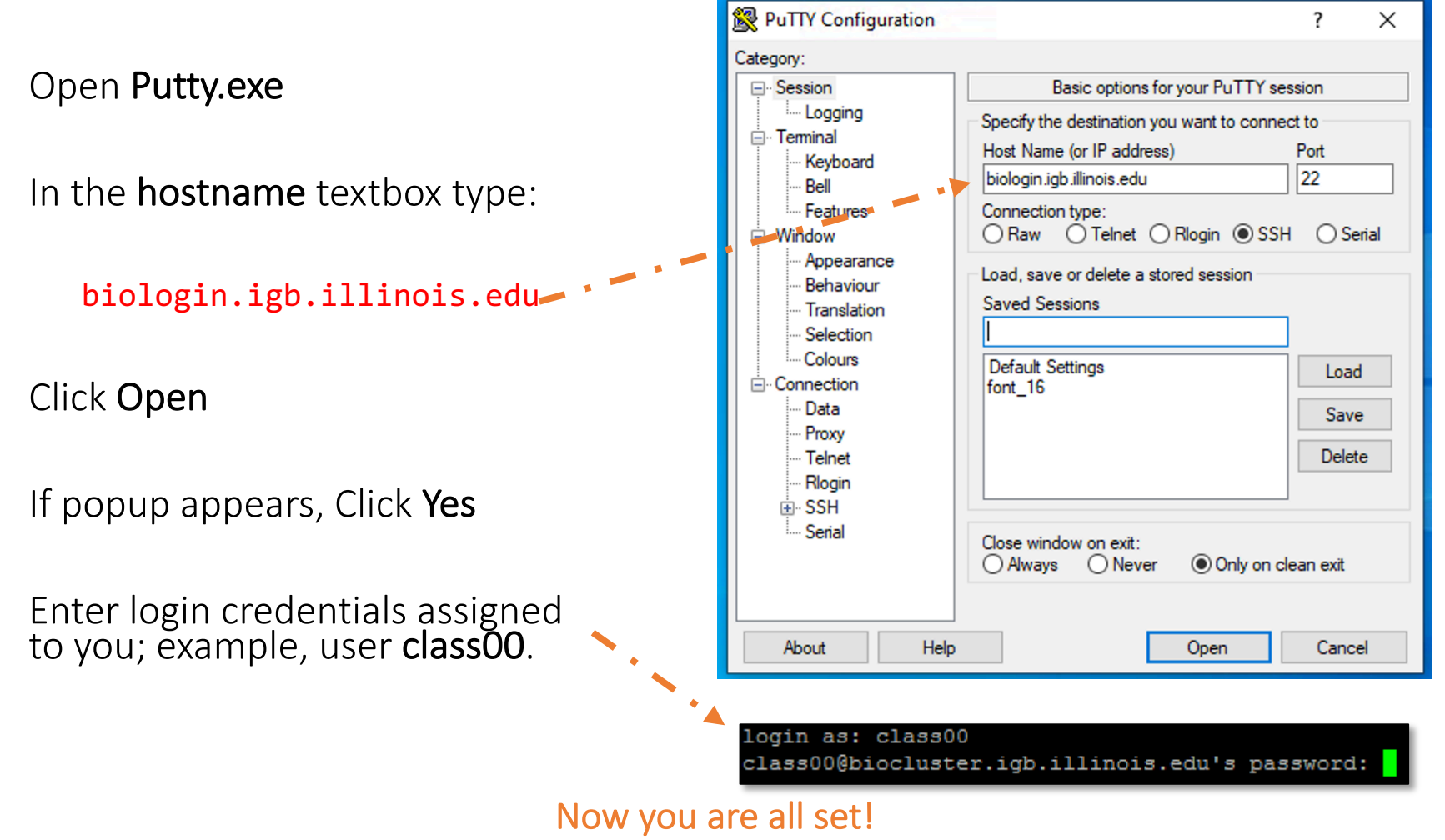

#### Step 0B: Lab Setup

The lab is located in the following directory:

#### /home/classroom/mayo/2020/05\_Epigenomics/

Following commands will copy a shell script -designed to prepare the working directory- to your home directory. Follow these steps to copy and then submit the script as a job to biocluster:

 $$ cd ~ ~ ^\sim/$ 

- # Note ~ is a symbol in Unix paths referring to your home directory
- \$ cp /home/classroom/mayo/2020/05\_Epigenomics/src/prep-directory.sh ./
- # Copies prep-directory.sh script to your working directory.
- \$ sbatch prep-directory.sh

# submits a job to biocluster to populate your home directory with necessary files

\$ squeue –u <userID> # to check the status of the submitted job

## Step 0C: Working directory: data

Navigate to the created directory for this exercise and look what data folder contains.

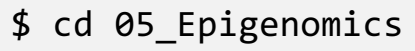

 $$ 1s$ 

# output should be:

# data results src

\$ ls data/

\$ ls data/index

Note: G1E cell lines are erythroid, red blood cell, cell lines missing the GATA-1 gene.

GATA-1 is crucial for the maturation of erythroid cells.

G1E E4R cell lines conditionally express GATA-1 in the presence of estradiol, enabling erythroid maturation.

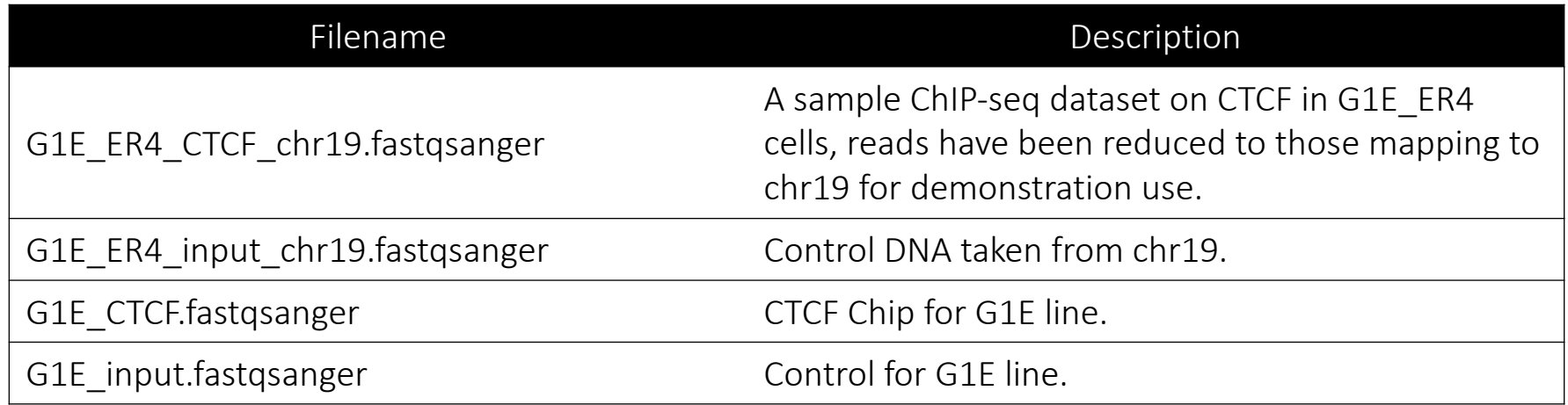

### Step 0D: Working directory: scripts

Navigate to the directory containing the scripts and look what's inside.

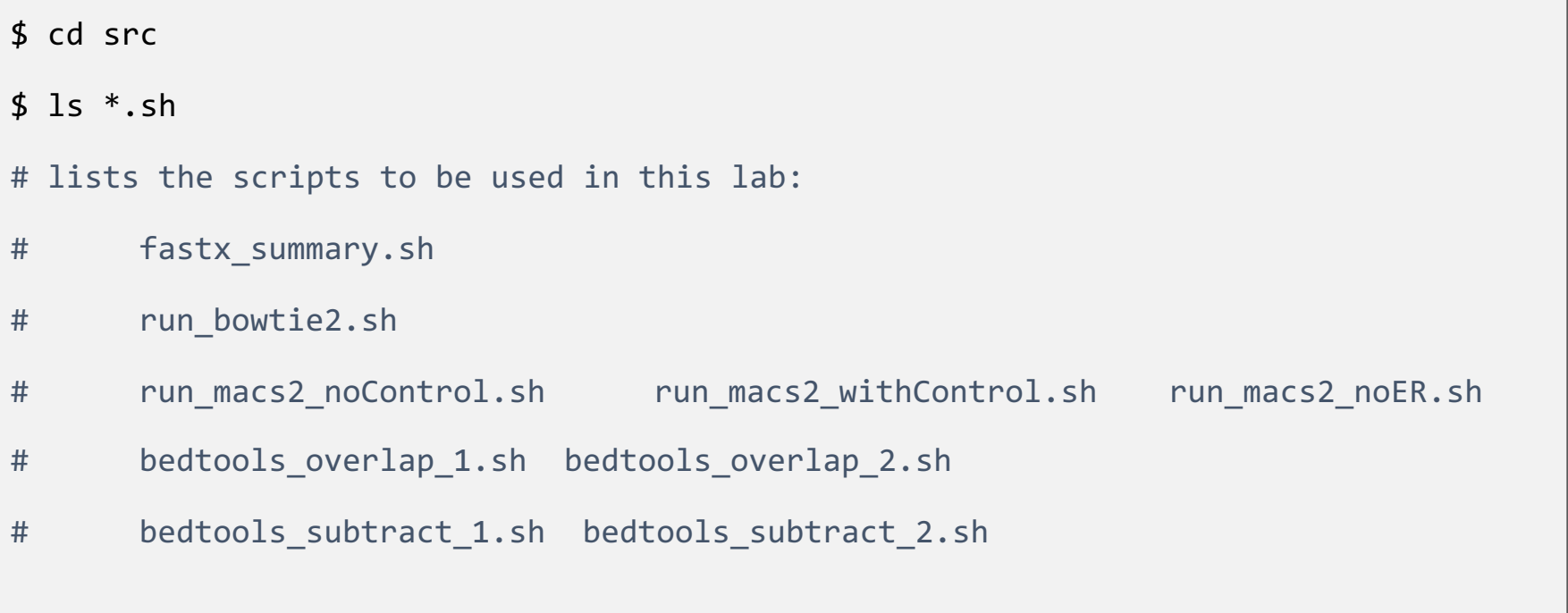

# Read Mapping and Peak Calling

In this exercise, we will map ChIP Reads to a reference genome using **Bowtie2** and call peaks among the mapped reads using MACS2.

### Step 1: FASTQ Summary Statistics

In this step, we will gather summary statistics of ChIP data for quality control.

We use FASTX-Toolkit to get statistics on the quality and content of each column of fastq files (sequencing reads).

"fastx quality stats" is the name of the tool used from FASTX-Toolkit.

How to Use [Do not run the following command]:

\$ fastx quality stats -i <input.fastq> -o <output summary.txt>

fastx summary.sh uses fastx quality stats to get summary reports for all four provided fastq files. Run the following command:

```
$ cd ~/05_Epigenomics/src/
```

```
$ sbatch fastx_summary.sh
```

```
# OUTPUT in ~/05_Epigenomics/results/
```
\$ squeue –u <userID> # to check the status of the submitted job

Please do not try to Run the commands in this slide. This is just to explain what the script that we just ran (fastx summary.sh) is supposed to do in more detail.

What's inside the fastx summary.sh script?

#### #!/bin/bash

#SBATCH -c 4 #SBATCH --mem 8000 #SBATCH -A Mayo\_Workshop #SBATCH -J fastx\_summ #SBATCH -o fastx\_summ.%j.out #SBATCH -e fastx\_summ.%j.err #SBATCH -p classroom

Tells the cluster 'job manager' what resources you want (4 CPUs, 8GB memory, run on the 'classroom' nodes, and name the job 'fastx\_summ'

# load the tool environment module load FASTX-Toolkit

Load the software. We are using a tool called 'FASTX-Toolkit' to generate some basic stats on the fastq files.

# this is our input (fastq) export FASTO 1=../data/G1E CTCF.fastgsanger export FASTO 2=../data/G1E input.fastgsanger export FASTQ 3=../data/G1E\_ER4 CTCF\_chr19.fastqsanger export FASTQ 4=../data/G1E ER4 input chr19.fastqsanger # this is our output (summaries) export OUT 1=../results/G1E CTCF summary.txt export OUT 2=../results/G1E input summary.txt export OUT 3=../results/G1E ER4 CTCF chr19 summary.txt export OUT 4=../results/G1E\_ER4\_input\_chr19\_summary.txt

fastx quality stats -i \$FASTQ 1 -o \$OUT 1 fastx quality stats -i \$FASTQ 2 -o \$OUT 2 fastx\_quality\_stats -i \$FASTQ\_3 -o \$OUT\_3 fastx quality stats -i \$FASTQ 4 -o \$OUT 4 Create shortcut names for input and output files.

Run the tool on all four input fastq files.

### Step 1: FASTQ Summary Statistics

• To view one of the summary files use:

```
$ more ~/05_Epigenomics/results/G1E_CTCF_summary.txt
```
# shows beginning of G1E\_CTCF\_summary.txt file

# To get the length of the reads use:

\$ cat ~/05\_Epigenomics/results/G1E\_CTCF\_summary.txt | wc -l

# you should get 37

#### **Discussion**

- How long are these reads?
- What is the median quality at the last position?
- View and explore other summary files:
	- G1E\_CTCF\_summary.txt
	- G1E\_input\_summary.txt
	- G1E\_ER4\_CTCF\_chr19\_summary.txt
	- G1E\_ER4\_input\_chr19\_summary.txt

#### Step 2: Map ChIP-Seq Reads to MM9 Genome

[Next, we will map the reads in G1E\\_E4R\\_CTCF\\_ch](ftp://ftp.ccb.jhu.edu/pub/data/bowtie2_indexes/mm9.zip)r9.fastqsanger to mouse genome using Bowtie2. Please do not try to Run the commands in

usage:

box. This is just to explain the arguments

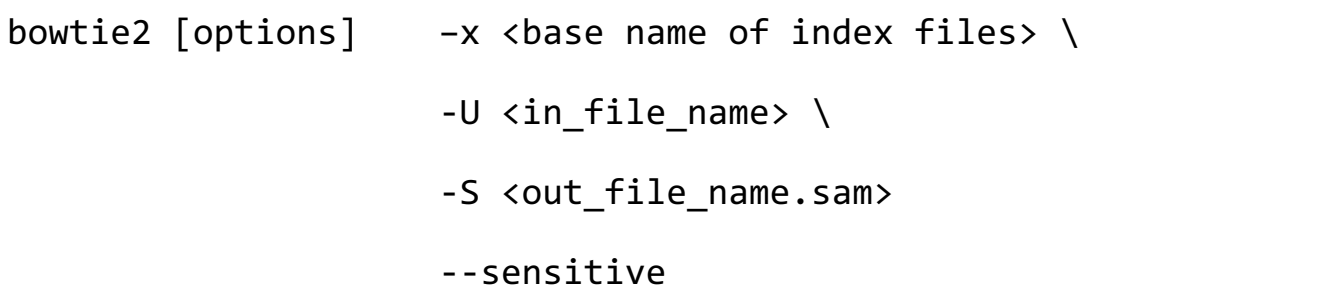

The index files are available on Biocluster and you do not need to download to now. However it can be downloaded from [Please do not download now]: ftp://ftp.ccb.jhu.edu/pub/data/bowtie2\_indexes/mm9.zip

Script run bowtie2.sh uses bowtie2 on all four input fastq files and maps the mm9 genome.

```
$ cd ~/05_Epigenomics/src/
$ sbatch run_bowtie2.sh 
# OUTPUT in ~/05 Epigenomics/results/Bowtie output
$ squeue –u <userID> # to check the status of the submitted job
```
There are other parameters that can be specified for a more contr use of Bowtie2. In particular, following are some preset options th [be used to modify the speed and sensitivity of the tool:](http://bowtie-bio.sourceforge.net/bowtie2/manual.shtml)

--very-fast

--fast

--sensitive (default)

--very-sensitive

More information on the Bowtie2 can be found in its well-written manual:

http://bowtie-bio.sourceforge.net/bowtie2/manual.shtml

Please do not try to Run the commands in this slide. This is just to explain what the script that we just ran (run bowtie2.sh) is supposed to do in more detail.

What's inside the run bowtie2.sh script?

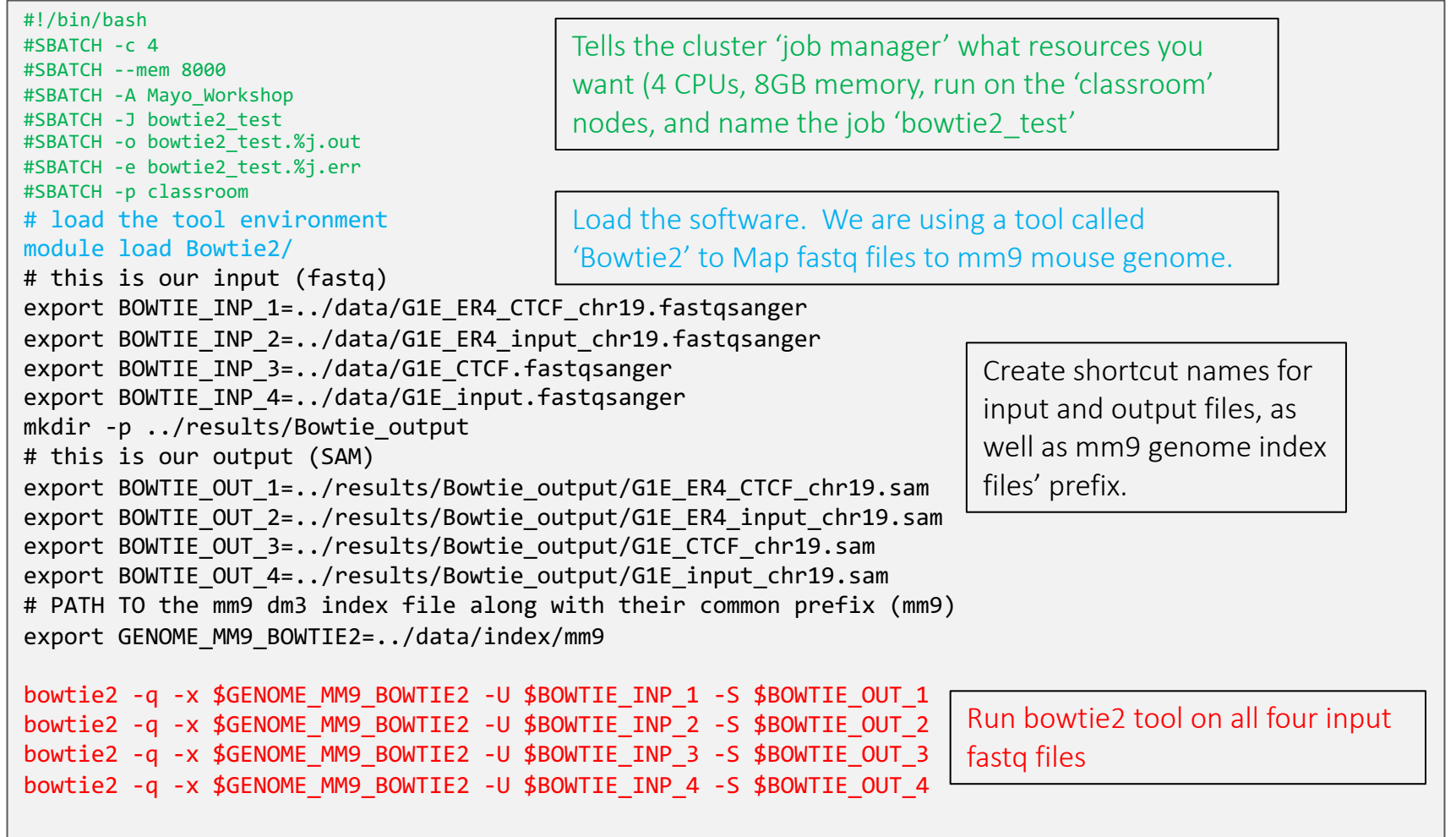

#### Step 2: Map ChIP-Seq Reads to MM9 Genome

\$ head -40 ~/05 Epigenomics/results/Bowtie output/G1E ER4 CTCF chr19.sam

# view the first 40 lines of an output SAM file

#### • [View and explore other SAM files:](https://en.wikipedia.org/wiki/SAM_%2528file_format%2529)

- G1E\_CTCF\_chr19.sam
- G1E input chr19.sam
- G1E\_ER4\_CTCF\_chr19.sam
- G1E ER4 input chr19.sam

You can find more information on the structure of SAM files in the followir

https://www.samformat.info/sam-format-flag

https://en.wikipedia.org/wiki/SAM\_%28file\_format%29

## Step 3A: Calling Peaks with MACS2

With our mapped ChiP-Seq reads, we now want to call peaks.

We use **MACS2** for this purpose.

usage:

Please do not try to Run the commands in the following box. This is just to ex the arguments to macs2

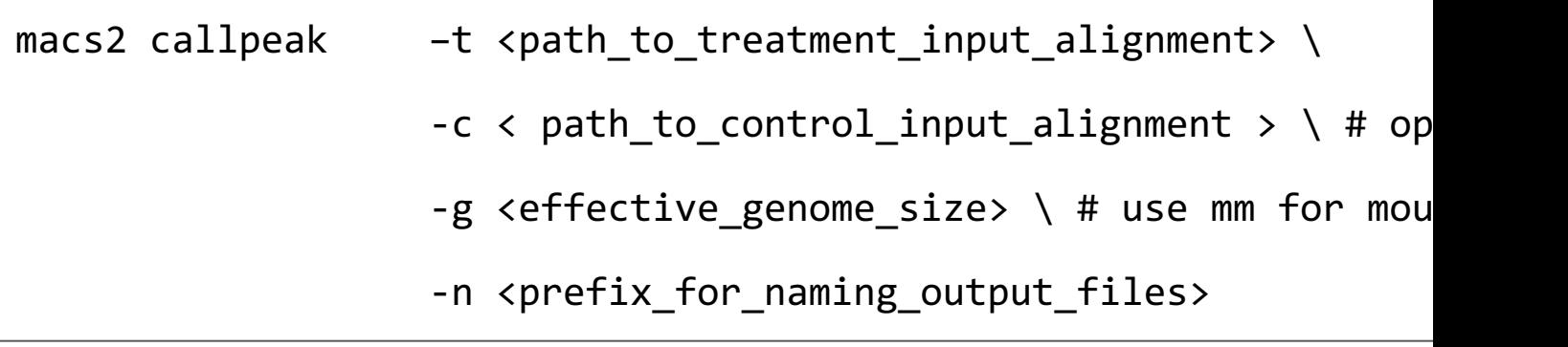

A useful tutorial for MACS2 can be found here: https://hbctraining.github.io/Intro-to-ChIPseq/lessons/05\_peak\_calling\_macs

### Step 3A: Calling Peaks with MACS2

Script run\_macs2\_noControl.sh runs MACS2 to call peaks for G1E\_ER4\_CTCF\_chr19.sam with the default parameters.

Note that this macs2 run is performed without using input from control experiment.

\$ cd ~/05\_Epigenomics/src/

\$ sbatch run\_macs2\_noControl.sh

# OUTPUT in ~/05 Epigenomics/results/MACS2 output/CTCF ER4 noControl\*

\$ squeue –u <userID> # to check the status of the submitted job

Please do not try to Run the commands in this slide. This is just to explain what the script that we just ran (run\_macs2\_noControl.sh) is supposed to do in more detail.

What's inside the run\_macs2\_noControl.sh script?

```
#!/bin/bash
#SBATCH -c 1
#SBATCH --mem 8000
#SBATCH -A Mayo_Workshop
#SBATCH -J macs2_noC
#SBATCH -o macs2_noC.%j.out
#SBATCH -e macs2_noC.%j.err
#SBATCH -p classroom
# load the tool environment
module load MACS2/2.1.2-IGB-gcc-4.9.4-Python-2.7.13
# this is our input (SAM)
export MACS_TREAT=../results/Bowtie_output/G1E_ER4_CTCF_chr19.sam
# this is our output_directory
export MACS OUT DIR=../results/MACS2 output
# this is our output prefix
export MACS_OUT_1=CTCF_ER4_noControl
macs2 callpeak -t $MACS TREAT -g mm -f SAM --outdir $MACS OUT DIR -n $MACS OUT 1
                                         Tells the cluster 'job manager' what resources you 
                                        want (1 CPU, 8GB memory, run on the 'classroom' 
                                        nodes, and name the job 'macs2_noC'
                                                                  Load the software. We use a tool 
                                                                 called 'MACS2' to call ChIP peaks.
                                                      Run MACS2 tool on G1E_ER4_CTCF_chr19.sam 
                                                                 Create shortcut names for 
                                                                 input alignment file, output 
                                                                 directory, and output prefix.
```
without using the control experiment

## Step 3A: Calling Peaks with MACS2

Number of peaks called without using a control experiment input can be obtained using:

```
$ cat ../results/MACS2_output/CTCF_ER4_noControl_peaks.narrowPeak | wc -l
```
# You should get 626

\$ head ../results/MACS2\_output/CTCF\_ER4\_noControl\_peaks.narrowPeak

Here are the fields (columns) of a .narrowPeak file:

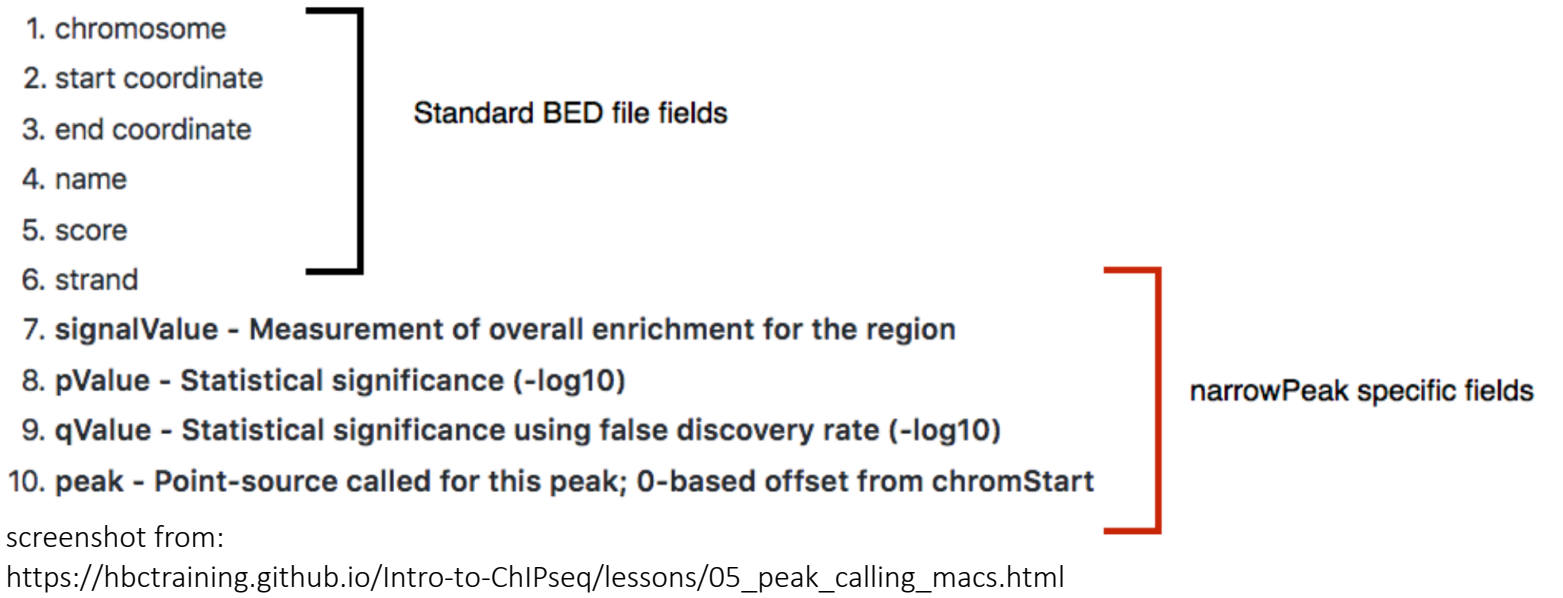

# Call ChIP-Seq Peaks with a Control Sample

We will perform the same procedure we did in the previous exercise. This time though, we will work with a control sample in addition to the treated one.

#### Step 3B: Calling Peaks with MACS2 using Control Chip-Seq Reads

Script run\_macs2\_noControl.sh runs MACS2 to call peaks for G1E\_ER4\_CTCF\_chr19.sam with the default parameters.

Note that this macs2 run is performed using additional input from control experiment (G1E\_ER4\_input\_chr19.sam ).

\$ cd ~/05\_Epigenomics/src/

- \$ sbatch run\_macs2\_withControl.sh
- # OUTPUT in ~/05 Epigenomics/results/MACS2 output/CTCF ER4 withControl\*

\$ squeue –u <userID> # to check the status of the submitted job

Number of peaks called using the additional control experiment input can be obtained using:

\$ cat ../results/MACS2\_output/CTCF\_ER4\_withControl\_peaks.narrowPeak | wc -l

# You should get 528

Please do not try to Run the commands in this slide. This is just to explain what the script that we just ran (run\_macs2\_withControl.sh) is supposed to do in more detail.

What's inside the run\_macs2\_withControl.sh script?

```
#!/bin/bash
#SBATCH -c 1
#SBATCH --mem 8000
#SBATCH -A Mayo_Workshop
#SBATCH -J macs2_wC
#SBATCH -o macs2_wC.%j.out
#SBATCH -e macs2_wC.%j.err
#SBATCH -p classroom
# load the tool environment
module load MACS2/2.1.2-IGB-gcc-4.9.4-Python-2.7.13
# this is our input (SAM)
export MACS TREAT=../results/Bowtie output/G1E ER4 CTCF chr19.sam
export MACS_CONTROL=../results/Bowtie_output/G1E_ER4_input_chr19.sam
# this is our output directory
export MACS OUT DIR=../results/MACS2 output
# this is our output prefix
export MACS_OUT_1=CTCF_ER4_withControl
macs2 callpeak -t $MACS TREAT -c $MACS CONTROL -g mm -f SAM -outdir \
$MACS OUT DIR -n $MACS OUT 1
                                      Tells the cluster 'job manager' what resources you 
                                     want (1 CPU, 8GB memory, run on the 'classroom' 
                                     nodes, and name the job 'macs2_wC'
                                                                Load the software. We use a tool 
                                                                 called 'MACS2' to call ChIP peaks.
                                          Run MACS2 tool on G1E_ER4_CTCF_chr19.sam while using 
                                          G1E_ER4_input_chr19.sam as the control experiment.
                                                                        Create shortcut names 
                                                                        for treatment and 
                                                                        control input alignment 
                                                                        files, output directory, 
                                                                        and output prefix.
```
#### Step 3C: Calling Peaks with MACS2 on Chip-Seq Reads for un-stimulated cells

Script run\_macs2\_noER.sh runs MACS2 to call peaks for G1E CTCF chr19.sam with the default parameters.

Note that this macs2 run is performed using additional input from control experiment (G1E input chr19.sam).

\$ cd ~/05\_Epigenomics/src/ \$ sbatch run\_macs2\_noER.sh # OUTPUT in ~/05 Epigenomics/results/MACS2 output/CTCF noE2 \* \$ squeue –u <userID> # to check the status of the submitted job

Exercise:

Find out the number of peaks called for this ChIP-Seq experiment

Please do not try to Run the commands in this slide. This is just to explain what the script that we just ran (run\_macs2\_noER.sh) is supposed to do in more detail.

What's inside the run\_macs2\_noER.sh script?

```
#!/bin/bash
#SBATCH -c 4
#SBATCH --mem 8000
#SBATCH -A Mayo_Workshop
#SBATCH -J macs2_noER
#SBATCH -o macs2_noER.%j.out
#SBATCH -e macs2_noER.%j.err
#SBATCH -p classroom
# load the tool environment
module load MACS2/2.1.2-IGB-gcc-4.9.4-Python-2.7.13
# this is our input (SAM)
export MACS TREAT NOER=../results/Bowtie output/G1E CTCF chr19.sam
export MACS CONTROL NOER=../results/Bowtie output/G1E input chr19.sam
# this is the output directory
export MACS OUT DIR=../results/MACS2 output
# this is our output prefix
export MACS OUT 1=CTCF noE2
macs2 callpeak -t $MACS TREAT NOER -c $MACS CONTROL NOER -g mm -f SAM -outdir \
$MACS OUT DIR -n $MACS OUT 1
                                      Tells the cluster 'job manager' what resources you 
                                     want (1 CPU, 8GB memory, run on the 'classroom' 
                                      nodes, and name the job 'macs2_noER'
                                                                 Load the software. We use a tool 
                                                                 called 'MACS2' to call ChIP peaks.
                                           Run MACS2 tool on G1E_CTCF_chr19.sam while using 
                                           G1E input chr19.sam as the control experiment.
                                                                 Create shortcut names for 
                                                                 treatment and control input 
                                                                 alignment files, output 
                                                                 directory, and output prefix.
```
#### MACS2 summary

MACS2 creates three output files:

\_peaks.narrowPeak: BED6+4 format file which contains the peak locations together with peak summit, pvalue and qvalue.

\_peaks.xls: a tabular file which contains information about called peaks. Additional information includes pileup and fold enrichment

#### **Discussion**

- 1. Examine the BED tracks.
- 2. How many peaks are called when using a control sample?
- 3. How does this compare to the previous situation where we only had experimental Chip-Seq reads?

# Identifying Differential Binding Sites

In this exercise, we will identify binding sites exclusive to undifferentiated and differentiated cell lines as well as those common to both, using "bedtools" toolkit.

## Step 4A: Subtract Peaks Between Cell Lines

we will use "bedtools intersect" tool from bedtools toolkit to identify CTCF peaks that are uni differentiated cell line:

#### Usage:

Please do not try to Run the commands in the following box. This is just to explain arguments to bedtools

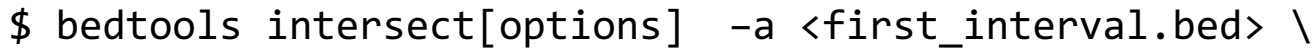

#### -b <second interval.bed>

[Specific options determine the behaviour of bedtools](https://bedtools.readthedocs.io/en/latest/content/tools/intersect.html) intersect, e.g.

- -wa Write the original entry in A for each overlap.
- -wb Write the original entry in B for each overlap.
- -v Only report those entries in A that have no overlap in B.

As an example, following command finds entries in A.bed that are absent in B.bed:

Please do not try to Run the commands in the following box. This is just to sho example.

```
$ bedtools intersect –v –a A.bed –b B.bed
```
Here is a link to the manual for bedtools intersect:

https://bedtools.readthedocs.io/en/latest/content/tools/intersect.html

## Step 4A: Subtract Peaks Between Cell Lines.

Use the following command to find peaks in E2 treated cells that are absent in untreated cells:

```
$ cd ~/05_Epigenomics/src/
```

```
$ sbatch bedtools_subtract_1.sh
```

```
# OUTPUT in ~/05 Epigenomics/results/peak inspection/CTCF subtract 1.bed
```
\$ squeue –u <userID> # to check the status of the submitted job

The resulting **BED** file (CTCF subtract 1.bed) contains peaks exclusive to the differentiated cell line (G1E-ER4).

#### **Discussion**

1. How many peaks are exclusive to G1E-ER4?

```
$ cat ~/05_Epigenomics/results/peak_inspection/CTCF_subtract_1.bed | wc -l
```
# You should get 136

Please do not try to Run the commands in this slide. This is just to explain what the script that we just ran (bedtools subtract 1.sh) is supposed to do in more detail.

```
What's inside the bedtools_subtract_1.sh script?
```

```
#!/bin/bash
#SBATCH -c 1
#SBATCH --mem 8000
#SBATCH -A Mayo_Workshop
#SBATCH -J bedtools subt1
#SBATCH -o bedtools subt1.%j.out
#SBATCH -e bedtools subt1.%j.err
#SBATCH -p classroom
# load the tool environment
module load BEDTools
# this is our input (bed like)
export PEAK 1=../results/MACS2 output/CTCF ER4 withControl peaks.narrowPeak
export PEAK 2=../results/MACS2 output/CTCF noE2 peaks.narrowPeak
mkdir -p ../results/peak inspection
# this is our output (bed like)
export OUT_1=../results/peak_inspection/CTCF_subtract_1.bed
bedtools intersect -v -a $PEAK_1 -b $PEAK_2 > $OUT_1
                                        Tells the cluster 'job manager' what resources you 
                                        want (1 CPU, 8GB memory, run on the 'classroom' 
                                        nodes, and name the job 'bedtools_subt1'
                                                     Load the software. We use a tool called 
                                                     'BEDTools' to work with generated peak files.
                                                                      run 'bedtools intersect' using the –v 
                                                                      flag to get the difference between 
                                                                      the two bed files, and store the 
                                                                      results in CTCF_subtract_1.bed
                                                                                   Create shortcut 
                                                                                   names for the two 
                                                                                   input bed files, and 
                                                                                   the output bed file.
```
#### Step 4A: Subtract Peaks Between Cell Lines

Redo Step1 only SWITCH the input order to get the peaks unique to the untreated cells.

use the following command to do just that:

```
$ cd ~/05_Epigenomics/src/
```
\$ sbatch bedtools\_subtract\_2.sh

# OUTPUT in ~/05 Epigenomics/results/peak inspection/CTCF subtract 2.bed

The resulting **BED** file (CTCF subtract 2.bed) contains peaks exclusive to the undifferentiated cell line (G1E).

Exercise:

How many peaks are exclusive to the undifferentiated cell line?

\$ cat ~/05\_Epigenomics/results/peak\_inspection/CTCF\_subtract\_2.bed | wc -l

# You should get 23

Please do not try to Run the commands in this slide. This is just to explain what the script that we just ran (bedtools subtract 2.sh) is supposed to do in more detail.

What's inside the **bedtools\_subtract\_2.sh** script?

```
#!/bin/bash
#SBATCH -c 1
#SBATCH --mem 8000
#SBATCH -A Mayo_Workshop
#SBATCH -J bedtools_subt2
#SBATCH -o bedtools subt2.%j.out
#SBATCH -e bedtools subt2.%j.err
#SBATCH -p classroom
# load the tool environment
module load BEDTools
# this is our input (bed like)
export PEAK 1=../results/MACS2 output/CTCF ER4 withControl peaks.narrowPeak
export PEAK 2=../results/MACS2 output/CTCF noE2 peaks.narrowPeak
mkdir -p ../results/peak inspection
# this is our output (bed like)
export OUT_1=../results/peak_inspection/CTCF_subtract_2.bed
bedtools intersect -v -a $PEAK 2 -b $PEAK 1 > $0UT 1
                                         Tells the cluster 'job manager' what resources you 
                                         want (1 CPU, 8GB memory, run on the 'classroom' 
                                         nodes, and name the job 'bedtools_subt2'
                                                       Load the software. We use a tool called 
                                                        'BEDTools' to work with generated peak files.
                                                                          run 'bedtools intersect' using 
                                                                          the –v flag to get the difference 
                                                                          between the two bed files, and 
                                                                          store the results in 
                                                                          CTCF_subtract_2.bed
                                                                                 Create shortcut names 
                                                                                 for the two input bed 
                                                                                 files, and the output 
                                                                                 bed file.
```
## Step 4B: Intersect Peaks Between Cell Lines

Following command finds entries in A.bed that overlap with at least one entry in B.bed:

Please do not try to Run the command in the following box. This is just to show an example.

\$ bedtools intersect –wa –a A.bed –b B.bed

Use the following command to find peaks in E2 treated cells that overlap with peaks in the untreated cells:

\$ cd ~/05\_Epigenomics/src/

\$ sbatch bedtools\_overlap\_1.sh

# OUTPUT in ~/05 Epigenomics/results/peak inspection/CTCF overlap 1.bed

The resulting **BED** file (CTCF overlap 1.bed) contains peaks from the differentiated cell line (G1E\_ER4) that overlap with peaks in the undifferentiated cell line (G1E).

Please do not try to Run the commands in this slide. This is just to explain what the script that we just ran (bedtools overlap 1.sh) is supposed to do in more detail.

What's inside the bedtools\_overlap\_1.sh script?

```
#!/bin/bash
#SBATCH -c 4
#SBATCH --mem 8000
#SBATCH -A Mayo_Workshop
#SBATCH -J bedtools_ovl1
#SBATCH -o bedtools_ovl1.%j.out
#SBATCH -e bedtools ovl1.%j.err
#SBATCH -p classroom
# load the tool environment
module load BEDTools
# this is our input (bed like)
export PEAK 1=../results/MACS2_output/CTCF_ER4_withControl_peaks.narrowPeak
export PEAK_2=../results/MACS2_output/CTCF_noE2_peaks.narrowPeak
mkdir -p ../results/peak inspection
# this is our output (bed like)
export OUT 1=../results/peak inspection/CTCF overlap 1.bed
bedtools intersect -wa -a $PEAK_1 -b $PEAK_2 > $OUT_1
                                         Tells the cluster 'job manager' what resources you 
                                         want (1 CPU, 8GB memory, run on the 'classroom' 
                                         nodes, and name the job 'bedtools_ovl1'
                                                      Load the software. We use a tool called 
                                                      'BEDTools' to work with generated peak files.
                                                      run 'bedtools intersect' using the –wa flag to get the 
                                                      entries in the first file (-a) that have an overlap with an 
                                                      entry in second input file (-b) and store the results in 
                                                      CTCF_overlap_1.bed
                                                                                   Create shortcut names 
                                                                                  for the two input bed 
                                                                                   files, and the output 
                                                                                   bed file.
```